### 同济大学财务处会计原始凭证查询预约功能使用说明

#### 一、预约查询申请

1、预约人进入"同济大学财务处公众号-服务指南-智能客服",在"校园服务"模块中 点击"凭证查询预约"进入预约页面。

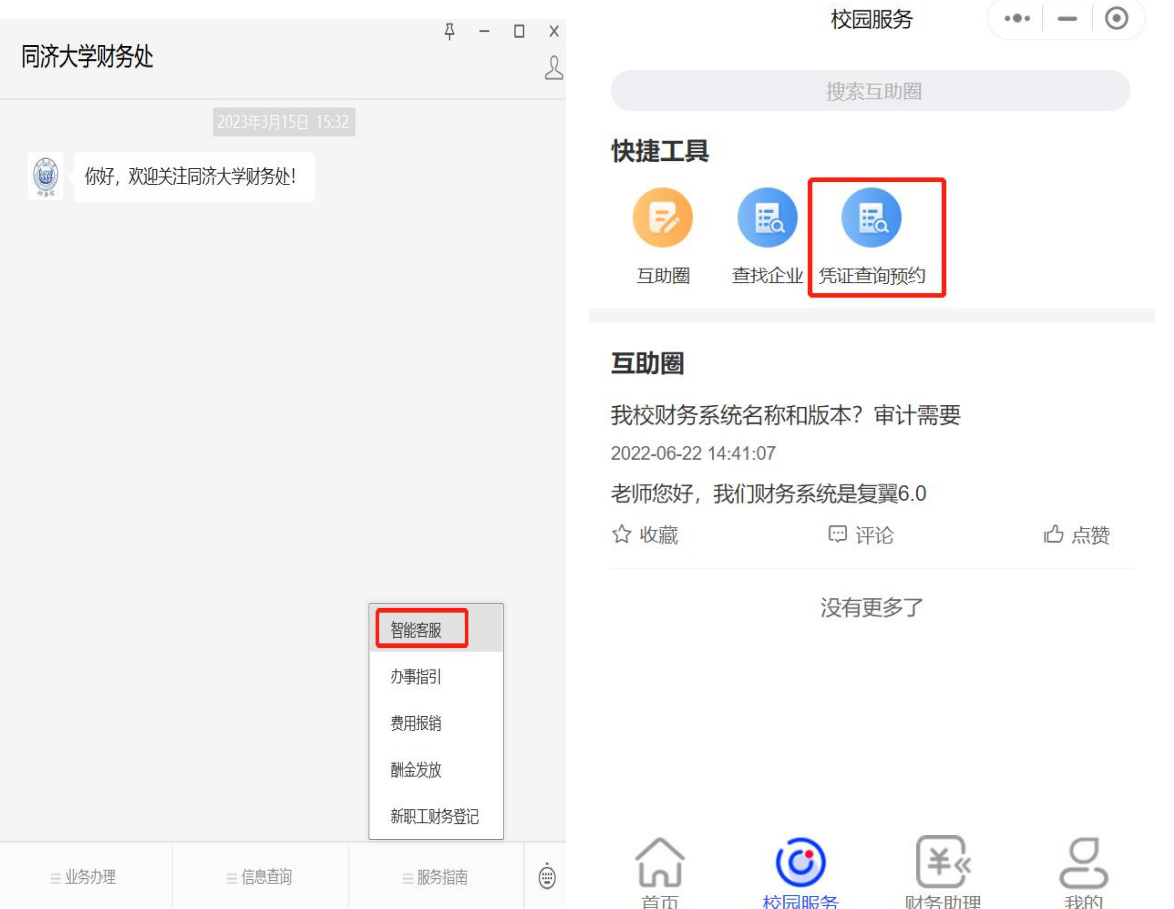

2、点击"发起预约"进入预约申请页面,输入相关信息确认查询地点与时间等。具体上 门查询时须携带"查询申请"与查询清单,可点击页面上《同济大学财务处原始凭证查询申请 (新)》下载,也可在同济大学财务处官网下载专区-其他模块进行下载,按照要求填写。点 击"提交预约申请"即可提交预约。

3、"已提交"页面可查看历史提交记录,点击"详情"可进入详情页查看,在预约当天 查询截止时间前,可点击"撤回"按钮进行撤回。

4、"待提交"页面可查看草稿记录,在预约申请填写页面点击"先保存",即可保存至 待提交页面,点击"详情"可进入填写页面继续编辑并提交。

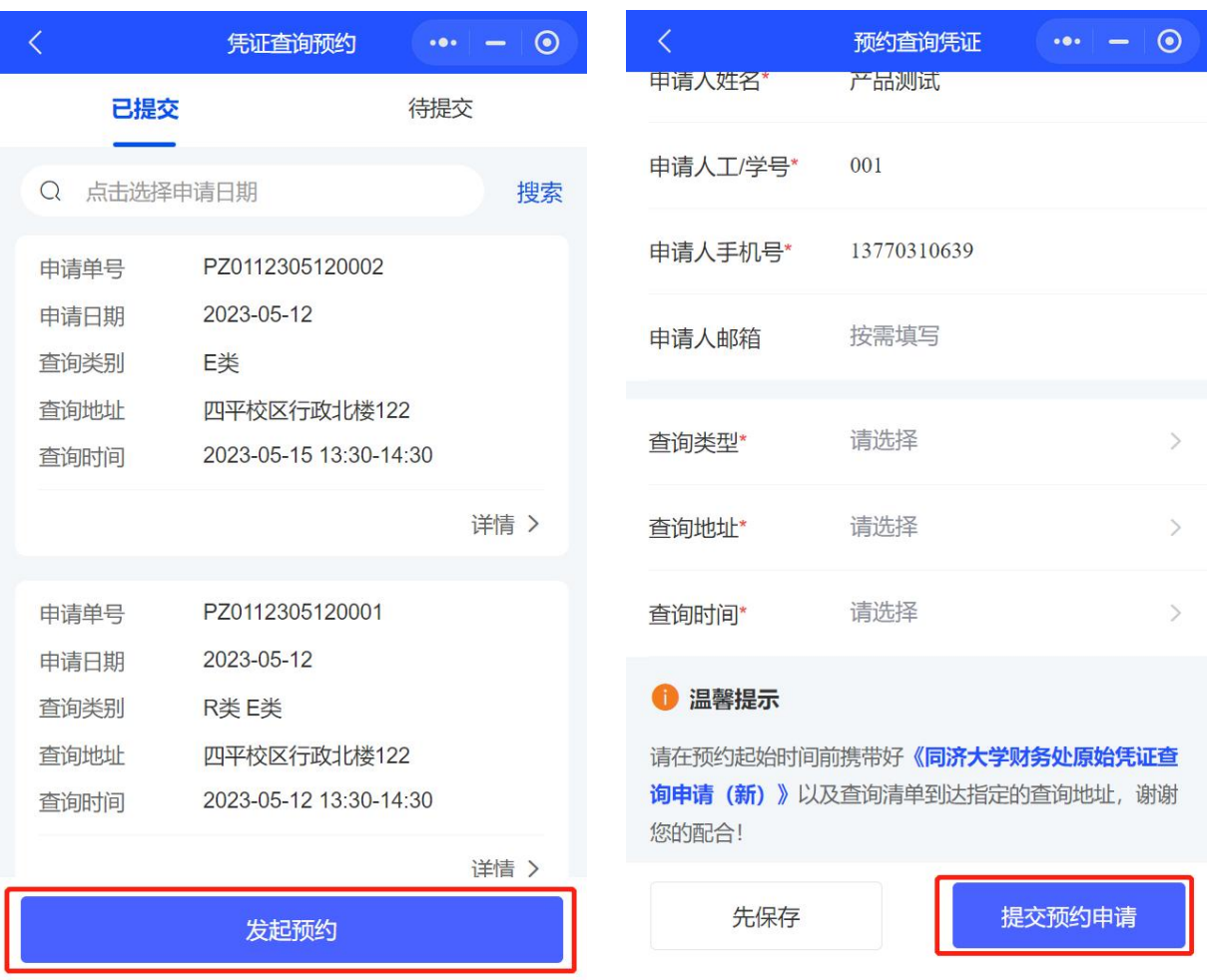

#### 二、注意事项

1、J 类为同济大学嘉定校区凭证,查询地址需要选择至同济大学嘉定校区;

2、A 类、E 类、R 类、F 类等相关凭证均为四平路校区,查询地址需要选择至同济大学 四平路校区;

3、上门查询时请携带"查询申请"(格式详见附件)一份,待查询的凭证清单两份(一 份自留,一份交财务处),清单请在"财务综合服务系统"中查看项目经费收支明细并导出表 格(需包含凭证号、项目号、收支金额);

4、可预约查询时间为每周一、三、五的下午 13:30-16:30;

5、当日预约截止时间及撤销时间都为当日 10:00 前;

6、2020 年及以后的会计凭证基本全部完成影像化,请直接在财务系统中进行线上查询。 附件:1. 同济大学财务处会计原始凭证查询流程

2.《同济大学财务处原始凭证查询申请》

# 同济大学财务处会计原始凭证查询流程

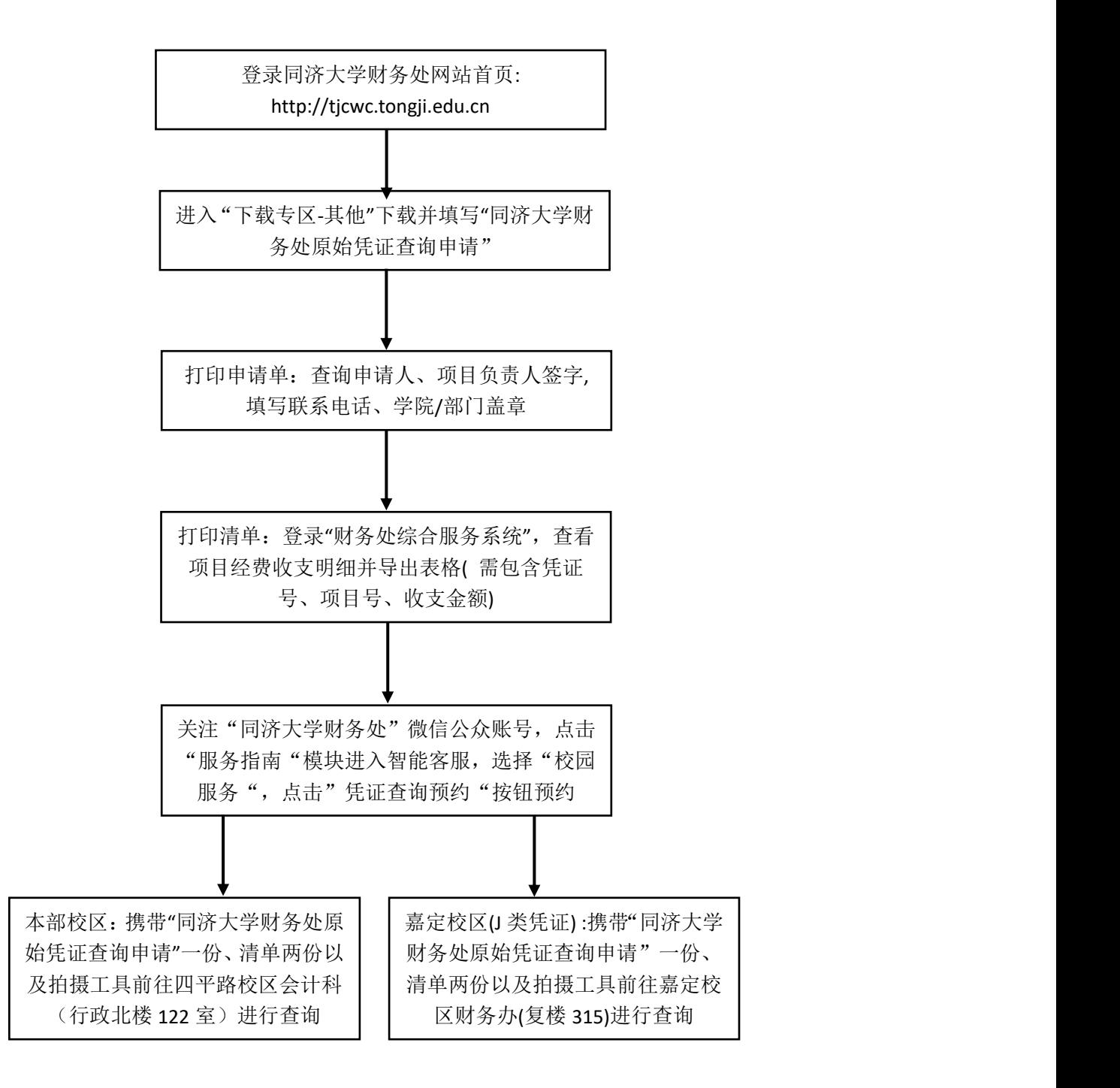

## 同济大学财务处原始凭证查询申请

同济大学财务处:

本人负责的项目经费(项目名称或事宜): 经 费项目经费卡号(工号): \_\_\_\_\_\_\_\_\_\_\_\_\_\_\_\_。因\_\_\_\_\_\_\_\_\_\_\_\_业务需要, 特委托\_\_\_\_\_\_\_\_\_\_单位\_\_\_\_\_\_\_\_同志对此项目的财务原始凭证进行调 阅、复制。请予协助。

查询申请人: 联系电话:

- 学院(部门)公章: 万里 项目负责人:
	-

年 月 日

------------------------------------------------------------------------------------------

查询注意事项:

- 1. 登录同济大学财务处微信公众号-服务指南-智能客服-校园服务-凭证查询预 约进行预约申请;
- 2. 请附原始凭证查询申请一份,要查询的凭证清单两份(一份自留,一份交财务 处),清单请在"财务综合服务系统"中查看项目经费收支明细并导出表格(需 包含凭证号、项目号、收支金额):
- 3. 如需复制原始凭证,请携带好拍摄器材;
- 4. 财务处四平路校区接待人员:邵老师,联系电话:65983258; 嘉定校区接待人员:吴老师,联系电话:59549366;
- 5. 请根据预约起始时间前到达指定地点(四平校区行政北楼 122、嘉定校区复楼 315 室);
- 6. 因现在凭证已改成 A4 大小纸,为方便查询,请自带便签小条;
- 7. 可预约查询时间:周一下午、周三下午、周五下午 13:30-16:30。